# VALIDAÇÃO DE METODOLOGIA DE CONTROLE DE INVERSORES FOTOVOLTAICOS UTILIZANDO HARDWARE-IN-THE-LOOP

João Victor Lopes Rosa\*, Fernanda de Morais Carnielutti\*, Humberto Pinheiro\*, Lucas Vizzotto Belinaso<sup>∗</sup> , Luiz Fernando Rissotto Menegazzo<sup>∗</sup>

<sup>∗</sup>Universidade Federal de Santa Maria - UFSM, Santa Maria, RS, Brasil

E-mails: joao.lopes@acad.ufsm.br, fernanda.carnielutti@gmail.com, humberto.ctlab.ufsm.br@gmail.com, lucas@gepoc.ufsm.br, luiz@inriufsm.com.br

*Abstract*—A portaria N◦ 140 do INMETRO e as normas ABNT NBR-16149 e NBR 16150 estabelecem um conjunto de requisitos para conexão de inversores fotovoltaicos com a rede elétrica. Desta forma, o firmware destes equipamentos precisa ser adequadamente projetado. Neste cenário, é de fundamental importância a realização de testes para verificar se o inversor e seus sistemas de controle satisfazem os requisitos normativos de conexão com a rede. Assim, este trabalho propõe a implementação de controladores e funcionalidades de conexão à rede para um inversor fotovoltaico, que serão validadas por meio de testes automáticos utilizando hardware-in-the-loop.

*Index Terms*—MPC, DC-link, Active power control, current control

## I. INTRODUÇÃO

Inversores fotovoltaicos (PV) vem sendo amplamente utilizados. Conforme os dados da ANEEL (Agência Nacional de Energia Elétrica) o Brasil saltou de 10 GW de capacidade operacional em energia fotovoltaica em agosto de 2021 para 20 GW em outubro de 2022, mostrando uma rápida expansão desta fonte de energia. Com isso, os inversores PV vem ganhando grande destaque em pesquisas, por conta deste ser responsável por fazer a interface com a rede elétrica. Para que inversores PV possam ser comercializados, precisam inicialmente passar por um processo de certificação.

A certificação de um inversor PV consiste em 26 procedimentos de testes especificados pelas normas NBR 16150 ABNT [1] e a portaria N◦ 140 INMETRO [2] realizados em laboratórios acreditados. Dentre as fases de projeto do inversor PV, tem-se o desenvolvimento do firmware que será gravado no processador do inversor e será responsável pelo controle e pelas funcionalidades de conexão à rede do mesmo. Para a validação do firmware, uma alternativa aos ensaios de bancada usuais são os ensaios de pré-certificação realizados em uma plataforma de hardware-in-the-loop. Na bibliografia existem alguns trabalhos no âmbito da certificação de inversores como [3] que desenvolveu um projeto onde resultados obtidos de testes em C-HIL (Controller-Hardware in the Loop) em inversores conforme normas técnicas europeias e principalmente em

[4] onde foi realizado o desenvolvimento de uma plataforma para a pré-certificação do firmware de inversores fotovoltaicos. A vantagem deste método é a maior rapidez no processo de desenvolvimento sem o risco de danificar equipamentos.

Já [5] apresenta um enfoque no teste de *Low Voltage Fault Ride Trought*, mostrando a importância do requisito de suportabilidade de subtensões decorrentes de falta na rede para a segurança da rede no qual o inversor estiver conectado. Também em [5] é explicado o funcionamento do setup de testes e a sequência lógica que o script de testes segue para realização de um ensaio. Os resultados foram obtidos em ensaios utilizando HIL em um firmware.

Outra etapa importante é o controlador, cujo objetivo é garantir que o inversor opere conforme as especificações de projeto e tambem mantenha a estabilidade. Para o controle ´ de corrente do inversor proposto neste trabalho, foi escolhida a estratégia FCS-MPC (Finite Control Set Model Predictive *Control*), uma alternativa eficaz no controle de conversores de potência e baseado no modelo discreto do conversor.

Têm-se em [6] uma das primeiras aplicações do FCS-MPC, onde este método é proposto para o controle de corrente de um inversor com fonte de tensão trifásica. Nesta aplicação, os resultados obtidos demonstram a eficacia de controle da ´ corrente de carga e rápida resposta dinâmica, comparado aos esquemas de controles classicos por histerese e linear com ´ modulação por largura de pulso. O princípio desta estratégia é a predição dos estados futuros do conversor para todos os seus vetores de comutação [7]. Por meio de uma função custo, o vetor de comutação que resulta no menor erro entre a referência e o estado predito é escolhido e implementado pelo inversor [6].

Neste contexto, o objetivo deste artigo é implementar um controlador de corrente FCS-MPC em um inversor PWM trifásico com filtro LCL, com outras funcionalidades de controle como sincronismo, controle de potência, controle do barramento CC, algoritmo MPPT e as funcionalidades de conexão com a rede segundo as normas  $[1]$ ,  $[2]$ ,  $[8]$ . A seguir, o modelo será submetido a testes automáticos de pré-certificação mediante uma plataforma de simulação de hardware-in-theloop [4].

#### II. FUNCIONALIDADES DE CONTROLE

Nesta seção serão descritos os controladores implementados para um inversor trifásico dois níveis com filtro LCL.

#### *A. Controle de corrente*

O controlador de corrente foi implementado por meio de um algoritmo MPC [7], [6]. A equação da corrente que circula no indutor do lado do conversor em coordenadas  $\alpha\beta$  é dada por (1):

$$
i_{\alpha\beta}(k+1) = i_{\alpha\beta}(k) + \frac{T_S}{L}u_{\alpha\beta}(k) - \frac{T_S}{L}v_{c\alpha\beta}(k)
$$
 (1)

Onde  $i_{\alpha\beta}(k+1)$  e  $i_{\alpha\beta}(k)$  correspondem as correntes que circulam no indutor no lado do conversor em  $\alpha\beta$ , sendo  $i_{\alpha\beta}(k + 1)$  adianta um instante,  $v_{\alpha\beta}(k)$  correspondem as tensões dos capacitores do filtro em  $\alpha\beta$  e  $u_{\alpha\beta}(k)$  corresponde as tensões na entrada da malha do conversor. A corrente de referência é calculada pelas equações (2) e (3), como  $i_{\alpha\beta}$  são as correntes que circulam no indutor do lado do inversor, no entanto, para referência, deve-se tomar como base as correntes que circulam no indutor no lado da rede elétrica. Nesta situação se faz necessário compensar através da tensão do capacitor do filtro  $vc_{\alpha\beta}$ 

$$
i_{\alpha}^*(k) = i_{\alpha}(k) - 2\pi f C v_{c\beta}(k)
$$
 (2)

$$
i_{\beta}^*(k) = i_{\beta}(k) + 2\pi f C v_{c\alpha}(k)
$$
 (3)

No FCS-MPC, a minimização da função custo ocorre em todos os instantes de amostragem, calculada para cada um dos vetores de comutação do inversor. No processador, onde e implementado o FCS-MPC, existe um tempo de atraso de ´ implementação, desta forma, através da matriz de rotação dada por [9] todas as variáveis discretas sofrem avanço de um instante no tempo. O vetor com menor custo é selecionado para ser implementado, onde  $i_{\alpha\beta}^*^2(k+2)$  são as correntes de referência do controlador dadas por (4) e  $i^2_{\alpha\beta}(k+2)$  são as correntes calculadas pela equação (1) adiantada um instante.

$$
e = \sqrt{\left(i_{\alpha\beta}^*^2(k+2) - i_{\alpha\beta}^2(k+2)\right)}
$$
(4)

#### *B. Controle do barramento CC*

Esta funcionalidade tem por objetivo controlar o barramento CC. Neste trabalho, isto será feito por um controlador PI, como mostrado em (5):

$$
G(s) = \frac{2k_{p}s + 2k_{i}}{s^{2}C + 2k_{p}s + 2k_{i}}
$$
\n(5)

A função  $G(s)$  é implementada de forma discreta, onde  $k_p$  e  $k_i$  correspondem aos ganhos proporcional e integral

e  $C$  corresponde a capacitância do barramento. Os ganhos proporcioal e integral são dados por  $(6)$ :

$$
k_p = \omega_n C \qquad k_i = \frac{\omega_n^2 C}{2} \tag{6}
$$

O erro do PI do controle do barramento CC pode ser calculado por (7):

$$
e(k) = Vdc^*(k+1) - Vdc(k)
$$
\n(7)

Onde  $Vdc^*(k + 1 \notin a$  referência e  $Vdc(k)$  é tensão do barramento medida. A potência  $P^*$  de referência gerada pelo PI  $\acute{e}$  calculada por  $(8)$ :

$$
P^* = e(k)k_p + x(k)k_iT_S \tag{8}
$$

Onde  $x(k)$  corresponde ao estado atual do controlador PI, o qual é calculado por  $x(k) = e(k) + x(-1)$  e Ts corresponde ao período de amostragem. Para mais detalhes do projeto consultar [10].

#### *C. Controle de potencia em malha aberta ˆ*

Para a implementação do controle de potência, utilizamse as referências de potência ativa  $P^*$  e reativa  $Q^*$  do sistema, juntamente com as tensões  $v_{\alpha}$  e  $v_{\beta}$  calculadas nas subseções anteriores. Na implementação desta funcionalidade considerou-se a referência de potência reativa  $Q^*$  é igual a zero. As equações das correntes de referência são dadas por (9) e (10) conforme [9].

$$
i_{\alpha}^{*} = \frac{2}{3} \frac{1}{v_{\alpha}^{2} + v_{\beta}^{2}} (v_{\alpha} P^{*} + v_{\beta} Q^{*})
$$
 (9)

$$
i_{\beta}^{*} = \frac{2}{3} \frac{1}{v_{\alpha}^{2} + v_{\beta}^{2}} (v_{\beta} P^{*} + v_{\alpha} Q^{*})
$$
 (10)

## *D. Controle de potencia em malha fechada ˆ*

O controle das potências  $P$  e  $Q$  será realizado por dois controladores PI, um para potência ativa e outro para potência reativa. Neste método, é necessária a conversão das tensões e correntes no lado da rede elétrica dos eixos  $\alpha\beta$  para dq através da transformada  $\alpha\beta$  - dq dada em [9]. As variáveis nos eixos d e  $q$  referem-se, respectivamente, ao controle de potência ativa e reativa. Assim, serão geradas duas correntes de referências  $i_d^*$  e  $i_q^*$ , que serão convertidas novamente para os eixos  $\alpha\beta$ . Os ganhos dos PIs  $kp_{dq}$  e  $ki_{dq}$  são encontrados por (11) e (12):

$$
kp_{dq} = \frac{\cos PM - 180^{\circ}}{b} \tag{11}
$$

$$
ki_{dq} = Wbwa_q \sqrt{\frac{1 + 2bkpa_q - b^2kp_{dq}^2}{b^2}}
$$
 (12)

As correntes de referência  $i_d^*$  e  $i_q^*$  são dadas por (13) e (14):

$$
i_d^* = k p_{dq} e_d(k) + k i_{dq} T_s x_d(k)
$$
 (13)

Onde  $e_d$  trata-se do erro e  $x_d$  corresponde ao estado atual do PI.

$$
i_q^* = -(kp_{dq}e_q(k) + ki_{dq}T_sx_q(k))
$$
 (14)

Onde  $e_q$  trata-se do erro e  $x_q$  corresponde ao estado atual do PI.

Neste trabalho também foi implementado um algoritmo de sincronismo e um MPPT do tipo "Perturbe & Observa". No sincronismo o ângulo  $\theta$  é calculado a partir as tensões  $v_{\alpha\beta}$  da rede conforme (15)

$$
\theta = \arctan \frac{v_{\beta}}{v_{\alpha}} \tag{15}
$$

A partir de  $\theta$  calcula-se a frequência ângular  $\omega(k)$ , após isso, é calculada a frequência f por  $\frac{\omega(k)}{2\pi}$  $\frac{\partial E(K)}{\partial \pi}$ . Para informações mais detalhadas do projeto consultar [11], [12].

## III. TESTES DE CONFORMIDADE

Na portaria Nº 140 do INMETRO [2] são descritos 26 procedimentos de testes que devem ser realizados para garantir a certificação do inversor fotovoltaico. Neste trabalho será utilizada a plataforma HIL desenvolvida em [4] para validar os controladores e as funcionalidades de conexão desenvolvidas. Os procedimentos de ensaios são programados em scripts em Python, executados pela ferramenta TyphoonTestIDE do software Typhoon HIL. Esses códigos são executados em tempo real, juntamente com o firmware do inversor fotovoltaico.

## A. Teste de injeção de componente contínua

Este ensaio é normatizado pela portaria  $N^{\circ}$  140 do IN-METRO [2], nela consta que o inversor em operação deve invejar uma componente contínua inferior a 0,5% da corrente nominal.

## *B. Ensaio de tempo de desconexão por sobrefrequência*

Este ensaio é definido pela portaria Nº 140 do INMETRO  $[2]$ , nela consta que a frequência da rede elétrica é elevada em degraus, onde o critério de aprovação é de que o inversor não deve superar uma frequência de 62,6 Hz. Também é definido o tempo de desconexão, o qual deve ser de 10,2s.

# *C. Ensaio de tempo de desconexão por subfrequência*

Este ensaio é definido pela portaria Nº 140 do INMETRO  $[2]$ , nela consta que a frequência da rede elétrica é decrescida em degraus, onde o critério de aprovação é de que o inversor não deve superar uma frequência de 57,4 Hz. Também é definido o tempo de desconexão, o qual deve ser de 5,2 s.

## *D. Ensaio de tempo de desconexao por sobretens ˜ ao˜*

Este ensaio é definido pela portaria Nº 140 do INMETRO  $[2]$ , nela consta que a tensão da rede elétrica é elevada em degraus, onde o critério de aprovação é de que o inversor não deve superar uma tensão de 110% do valor nominal. Também  $\acute{\text{e}}$  definido o tempo de desconexão, o qual deve ser de 1,2 s.

# *E. Ensaio de tempo de desconexao por subtens ˜ ao˜*

Este ensaio é definido pela portaria Nº 140 do INMETRO [2], nela consta que a tensão da rede elétrica é decrescida em degraus, onde o inversor deve desconectar quando a tensão ultrapassar 80% do valor nominal. Também é definido o tempo de desconexão, o qual deve ser de  $2.7$  s.

# *F. Teste de fator de potencia fixo ˆ*

Segundo a portaria N◦ 140 do INMETRO [2], o inversor é configurado para operar com fator de potência igual a  $1,0$ e 0,9 (indutivo e capacitivo). O fator de potência do mesmo é medido nas faixas de potência descritas na norma, tendo tolerância de  $\pm$  0,025

## *G. Teste de curva de fator de potencia ˆ*

Conforme a portaria N◦ 140 do INMETRO [2], o inversor é configurado para gerar uma curva de fator de potência x potência ativa, conforme mostrado na Figura 1 da secão 5.4.12 de [2]. Como critério de aprovação, o fator de potência deve seguir o comportamento da Figura 1 [2] com tolerância de  $\pm$ 0,025.

## *H. Teste de injeção e consumo de potência reativa*

Segundo a portaria  $N<sup>°</sup>$  140 do INMETRO [2], o inversor é configurado para operar em modo resistivo (Q = 0 Var), modo indutivo (Q = 48,43%) e modo capacitivo (Q = 48,43%), Q equivale à potência reativa do inversor. Para ser aprovado, o inversor deve manter a potência reativa que foi configurada antes do teste.

# *I. Teste de variação de potência ativa em sobrefrequência*

Conforme a portaria N◦ 140 do INMETRO [2], durante o teste o inversor deve se comportar conforme a curva mostrada na Figura 2 da seção 5.4.19 de [2].

# *J. Procedimento de teste*

O teste e executado em cinco etapas principais onde o ´ passo a passo pode ser visto na Figura 1. A primeira etapa  $\acute{\text{e}}$  criar o esquemático do inversor no software Typhoon HIL Schematic Editor considerando a topologia e os parâmetros reais do inversor. Com o circuito de potência do inversor, todos os equipamentos de laboratório necessários são modelados no esquema para simulação em tempo real, os quais incluem cargas RLC, fontes e medidores. Os parâmetros referentes ao firmware do inversor foram programados em um bloco C. A segunda etapa do processo é executar a rotina de teste em Python, que deve simular os parâmetros dos testes especificados nas subseções anteriores desta seção. A seguir ocorre a etapa de emulação do HIL. Ele inicia após a análise do script e garante que o esquema de teste esteja conforme as rotinas Python, que o equipamento utilizado no teste esteja conectado ao inversor, que o equipamento HIL esteja ligado e conectado.

A próxima parte trata do procedimento de pré-certificação. A rotina Python controla cada etapa do teste descrita na norma, como abertura e fechamento de chaves, alteração de valores no simulador, análise em tempo real dos valores medidos, programação de ações para ocorrerem em tempos exatos. Todas essas ações são realizadas em tempo real, enquanto a emulação HIL está sendo executada. Ao final do teste ocorre a análise da aprovação ou reprovação do inversor. A última etapa é a geração automática do relatório de teste, mostrando as formas de onda capturadas, os resultados do pós-processamento dos dados, outras informações relevantes e, o mais importante, se o inversor foi aprovado ou não nos testes realizados.

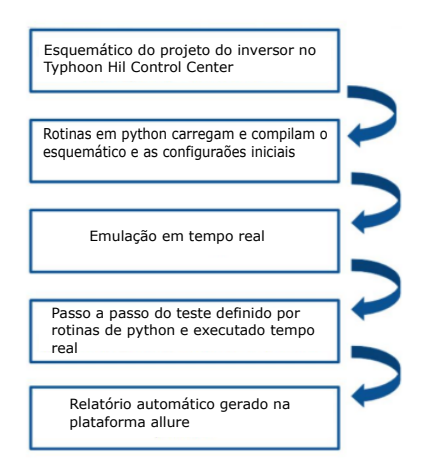

Fig. 1. Fluxograma do procedimento de teste.

## IV. RESULTADOS

Nesta seção serão apresentados os resultados dos ensaios de pré-certificação para o modelo proposto. O esquemático modelo é mostrado na Figura 2. As especificações do inversor são mostrados na Tabela I. Já os valores referentes aos componentes passivos são  $L_q = 100 \mu H$ ,  $L = 1 mH$ ,  $C = 200 \mu F$ ,  $C_{in} = 20mF$ .

TABELA I ESPECIFICAÇÕES DO MODELO PROPOSTO.

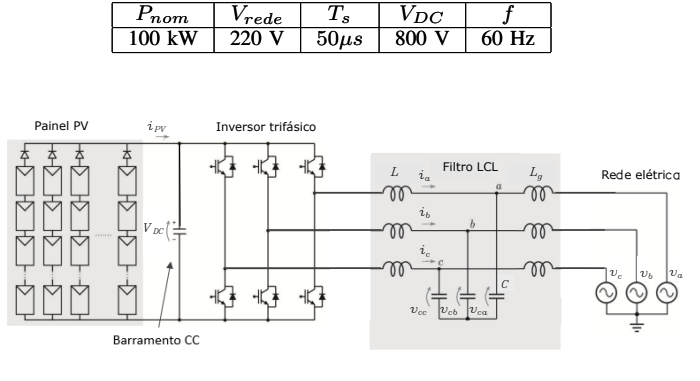

Fig. 2. Inversor PWM trifásico.

#### *A. Ensaio de injeção de corrente contínua*

A tabela II mostra os resultados obtidos do teste de injeção de componente contínua para o inversor em questão. Como no teste em questão não há variação de potência, os testes realizados tanto em malha aberta como em malha fechada foram muito semelhantes, optou-se por mostrar somente o resultado para o controle em malha fechada.

Os resultados da tabela II mostram que o inversor foi aprovado no teste, pois, o limite de 0,5% de corrente para esse inversor é de 1,2 A.

TABELA II RESULTADOS DO ENSAIO DE MEDIÇÃO DE CORRENTE CC.

| Potência (% da nominal) | Corrente $CC(A)$ |
|-------------------------|------------------|
| 33                      | 0.043            |
| 66                      | 0.021            |
| 100                     | 0.029            |

## *B. Teste de tempo de desconexão por sobrefrequência*

A Figura 3 mostra o grafico gerado pela rotina de ensaio, ´ nela consta que o inversor interrompe o fornecimento de energia em 62,6 Hz, demonstrando que o inversor foi aprovado no teste. Pelo mesmo motivo que o teste anterior, optou-se por mostrar o resultado somente do teste para o controle em malha fechada.

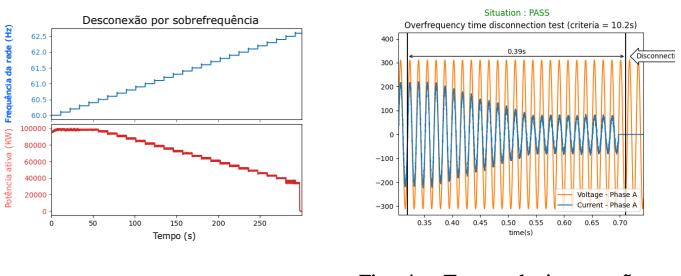

Fig. 3. Interrupção do fornecimento na máxima frequência. Fig. 4. Tempo de interrupção na máxima frequência.

Já a Figura 4 apresenta o tempo de desconexão em sobrefrequência do inversor que é de  $0,39s$ , demonstrando que no critério de tempo de desconexão o inversor também e aprovado. Pelo mesmo motivo que o teste anterior, foi ´ mostrado somente o ensaio para controle em malha fechada.

#### *C. Teste de tempo de desconexão por subfrequência*

A Figura 5, assim como no teste anterior, mostra o grafico ´ gerado pela rotina de ensaio, nela consta que o inversor interrompe o fornecimento de energia em 57,4 Hz, satisfazendo o criterio da norma e sendo aprovado nesta etapa do teste. Neste ´ teste, foi mostrado somente o ensaio para controle em malha fechada.

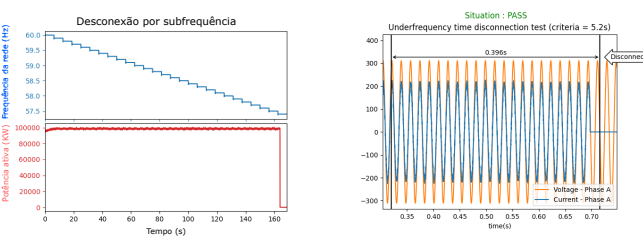

Fig. 5. Interrupção do fornecimento na mínima frequência.

Fig. 6. Tempo de interrupção na mínima frequência.

Já a Figura 6 apresenta o tempo de desconexão em subfrequência do inversor que  $\acute{e}$  de 0,396s, demonstrando que no critério de tempo de desconexão o inversor também é aprovado.

## *D. Teste de tempo de desconexao por sobretens ˜ ao˜*

A Figura 7, mostra o grafico gerado pela rotina de en- ´ saio, nela consta que o inversor interrompe o fornecimento de energia em 246,4 V, satisfazendo o critério da norma e sendo aprovado nesta etapa do teste. Neste teste, foi mostrado somente o ensaio para controle em malha fechada.

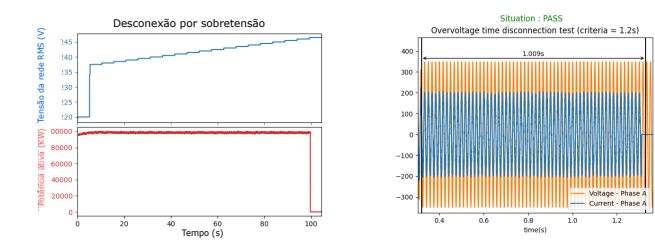

Fig. 7. Interrupção do fornecimento na máxima tensão.

Fig. 8. Tempo de interrupção na máxima tensão.

A Figura 8 apresenta o tempo de desconexão em sobretensão do inversor que é de  $1,00$  s, satisfazendo o requisito da norma, sendo, portanto, aprovado neste teste.

# *E. Teste de tempo de desconexao por subtens ˜ ao˜*

A Figura 9, mostra o grafico gerado pela rotina de en- ´ saio, nela consta que o inversor interrompe o fornecimento de energia em 176,0 V, satisfazendo o critério da norma e sendo aprovado nesta etapa do teste. Neste teste, foi mostrado somente o ensaio para controle em malha fechada.

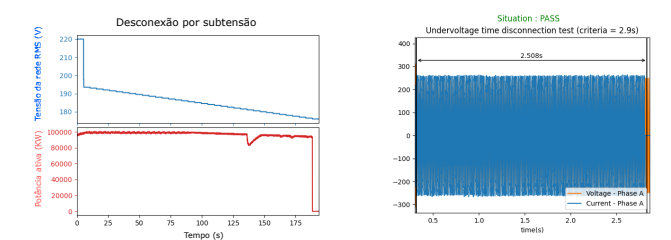

Fig. 9. Interrupção do fornecimento na mínima tensão.

Fig. 10. Tempo de interrupção na mínima tensão.

A Figura 10 apresenta o tempo de desconexão em subtensão do inversor que é de 2,5 s satisfazendo o requisito da norma, sendo, portanto, aprovado.

## *F. Teste de fator de potencia fixo ˆ*

Os resultados apresentados na Figura 11 mostram que o inversor reprovou porque não atendeu aos requisitos em 30%,  $50\%$  e  $75\%$  nas operações indutiva e capacitiva e em  $30\%$ na operação resistiva. Como o inversor reprovou no ensaio, implementou-se a metodologia de controle de potência em malha fechada no inversor, assim, o resultado do teste para este método pode ser visto na Figura 12.

Com base na Figura 12, conclui-se que inversor foi aprovado no teste de fator de potência fixo.

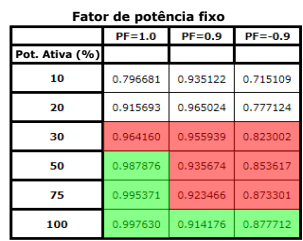

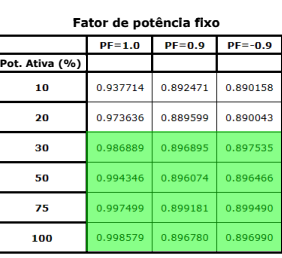

Fig. 11. Resultados ensaio de fator de potência para controle em malha aberta.

Fig. 12. Resultados ensaio de fator de potência para controle em malha fechada.

## *G. Teste de curva de fator de potencia ˆ*

Os resultados apresentados na Figura 13 mostram que o inversor reprovou porque não atendeu aos requisitos em 10%, 20% e 30%, onde os valores de fator de potência deveriam ser iguais a 1 com tolerância de  $\pm$  0,025.

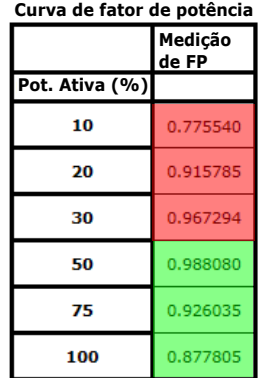

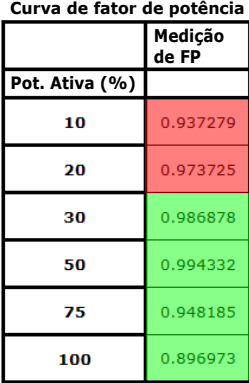

Fig. 13. Curva de fator de potência para controle em malha aberta.

Fig. 14. Curva de fator de potência para controle em malha fechada.

Após a implementação do controle em malha fechada o teste foi realizado novamente, pela Figura 14 nota-se que ouve uma melhora na precisão dos resultados, porém o teste ainda reprova em 10% e 20% da potência nominal.

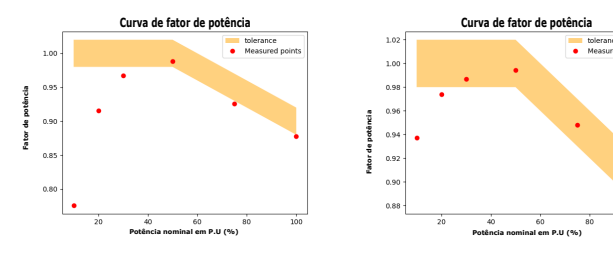

Fig. 15. Curva de fator de potência para controle em malha aberta.

Fig. 16. Curva de fator de potência para controle em malha fechada.

Os resultados apresentados nas figuras 13 e 14 podem ser melhor visualizados nas figuras  $15$  e  $16$  através dos gráficos que demonstram a tolerância para os resultados em malha aberta e malha fechada respectivamente.

## *H. Teste de injeção e consumo de potência reativa*

Os resultados apresentados na Figura 17 mostram que o inversor reprovou porque não atendeu aos requisitos em nenhuma das faixas de potência testadas.

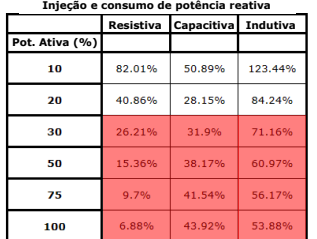

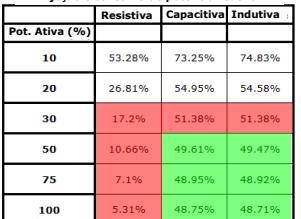

**Injeção e consumo de potência reativa**

Fig. 17. Resultados ensaio injecão e consumo de potência reativa para controle em malha aberta.

Fig. 18. Resultados ensaio injeção e consumo de potência reativa para controle em malha fechada.

Após a implementação do controle em malha fechada o teste foi realizado novamente, pela Figura 18, nota-se que ouve uma melhora na precisão dos resultados, porém o teste ainda reprova em 30% resistivas, indutivas e capacitivas das operac¸oes indutivas e capacitivas, bem como nas demais faixas ˜ para operação indutiva.

## *I. Teste de variação de potência ativa em sobrefrequência*

Os resultados apresentados na Figura 19 mostram que o inversor reprovou porque não atendeu aos requisitos referentes a tolerância na potência ativa durante o teste, principalmente no instante em que a frequência do inversor passa de 60,5Hz para 60 Hz.

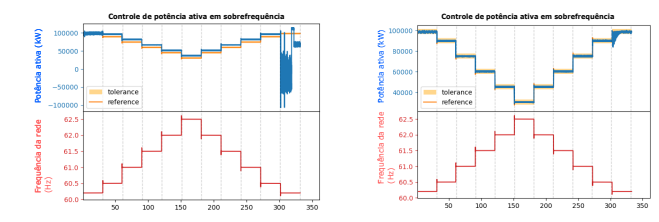

Fig. 19. Curva de fator de potência para controle em malha aberta.

Fig. 20. Curva de fator de potência para controle em malha fechada.

Após a implementação do controle em malha fechada o teste foi realizado novamente, pela Figura 20, nota-se que ouve uma melhora no resultado referente a precisão na variação da potência ativa durante o teste, no entanto, da mesma forma que no teste para o controle em malha aberta, há a ocorrência de um transitório no instante em que a frequência do inversor passa de 60,5Hz para 60 Hz, mesmo que de forma atenuada, o inversor ultrapassa a tolerancia sendo, portanto, reprovado ˆ no teste.

## V. CONCLUSÃO

Até o momento, o sistema proposto obteve aprovação em 12 dos 26 ensaios de conformidade com as normas ABNT NBR 16149 [8] e NBR 16150 [1] e do INMETRO dado pela portaria

Nº 140 [2]. O tempo de execução de cada teste na plataforma hardware-in-the-loop apresentada foi de aproximadamente 10 minutos, mostrando que os testes de pré-certificação tornam o processo de validação do firmware mais rápido em relação aos testes de certificação usuais. Nos testes das subseções A, B, C, D e E não houve necessidade de uma análise comparativa entre os resultados em malha aberta e malha fechada, pois, estes ensaios ocorrem na potência nominal do inversor, logo, foram apresentados os resultados em malha fechada do modelo. Ja´ os demais testes apresentaram uma melhora nos resultados a partir da implementação do controle em malha fechada, porém, somente no ensaio de fator de potência fixo a melhora foi suficiente para fazer com que o teste fosse aprovado.

#### VI. AGRADECIMENTOS

O presente trabalho foi realizado com apoio da Coordenação de Aperfeicoamento e Pessoal de Nível Superior - Brasil (CAPES/PROEX) - Código de Financiamento 001". Os autores também agradecem o suporte financeiro da empresa *Typhoon HIL* através do projeto "Desenvolvimento de um Procedimento de Ensaios Automáticos para Inversores Fotovoltaicos Comerciais Utilizando as Plataformas Typhoon HIL e Typhoon Test".

## **REFERENCES**

- [1] Associação Brasileira de Normas Técnicas, "Nbr 16150: Sistemas fotovoltaicos (fv) – características da interface de conexão com a rede elétrica de distribuição - procedimento de ensaio de conformidade." 2013.
- [2] INMETRO, *Portaria N 140 Regulamento Tecnico da Qualidade e ´*  $os$  Requisitos de Avaliação da Conformidade para Equipamentos de *Gerac¸ao, Condicionamento e Armazenamento de Energia El ˜ etrica em ´* Sistemas Fotovoltaicos, Brasília, Brasil, mar 2022.
- [3] R. Bründlinger, "Pre-certification of grid code compliance for solar inverters with an automated controller-hardware-in-the-loop test environment," *Solar Integration Workshop*, p. 5, 2018.
- [4] L. F. R. Menegazzo, "Pré-certificação do firmware de inversores fotovoltaicos de acordo com a norma brasileira nbr 16150 através de hardware-in-the-loop," *VIII Congresso Brasileiro de Energia Solar*, p. 9, 2020.
- [5] L. F. Menegazzo, "Hardware-in-the-loop low voltage fault ride through tests of commercial photovoltaic inverters," 13° Seminário de Eletrônica *de Potencia e Controle ˆ* , p. 6, 2020.
- [6] J. Rodriguez, "Predictive current control of a voltage source inverter," *IEEE TRANSACTIONS ON INDUSTRIAL ELECTRONICS*, vol. 54, p. 10, 2007.
- [7] S. Vazquez, "Model predictive control a review of its applications in power electronics," *IEEE industrial electronics magazine*, vol. 33, p. 16, 2014.
- [8] Associação Brasileira de Normas Técnicas, "Nbr 16149: Sistemas fotovoltaicos (fv) – características da interface de conexão com a rede elétrica de distribuicão." 2013.
- [9] R. Teodorescu, *Grid converters for photovoltaic and wind power systems*. United Kingdom: John Wiley Sons, Ltd, 2011.
- [10] A. HIL, *Digital control of grid-tied converters*, Freeland, jan 2022, acesso em 01 out. 2022. [Online]. Available: https://hil.academy/topic/4- 2-dc-link-voltage-control-0405min/
- [11] ——, *Digital control of grid-tied converters*, Freeland, jan 2022, acesso em 02 out. 2022. [Online]. Available: https://hil.academy/topic/4-3 mppt-algorithm-for-pv-systems-0532min/
- [12] ——, *Digital control of grid-tied converters*, Freeland, jan 2022, acesso em 01 out. 2022. [Online]. Available: https://hil.academy/topic/4-0 introduction-to-module-4-0133min/